The label can be printed directly or e-mailed for printing from a PC.

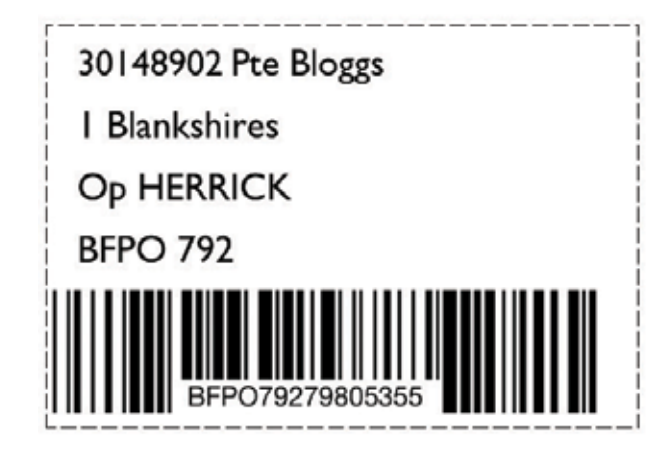

This label can be used to track the mail item to overseas locations using the BFPO Track and Trace App. So make sure to ask family and friends to use the app and the label so you can see where that Christmas present is!

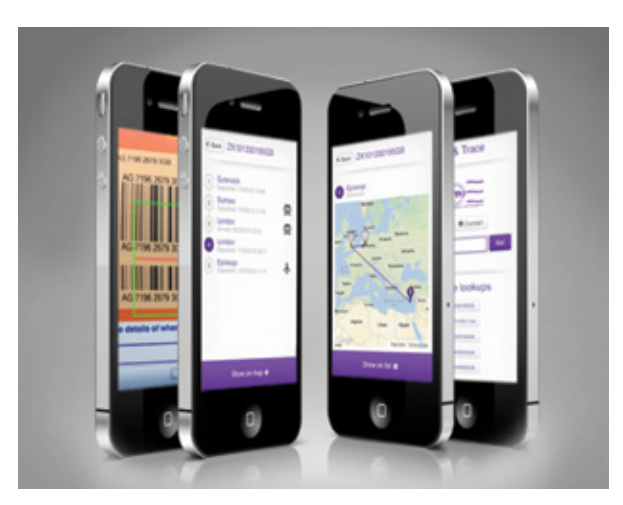

# Creating a Posting Label Understanding Postage Restrictions

Postage Labels can also be created from within As the majority of mail to operations theatres are the app. **the app. flown items like aerosols are not allowed**. The app provides a guide e to restricted items, which if

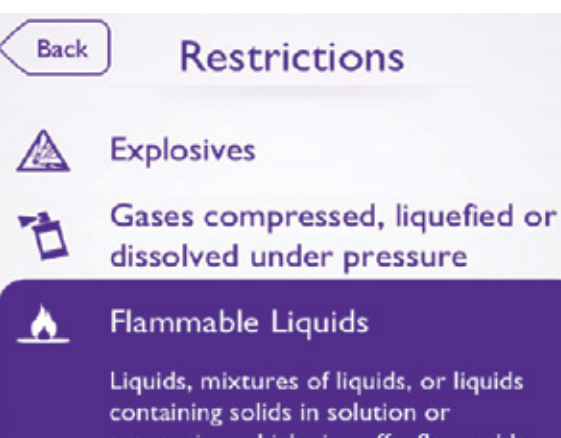

suspension which give off a flammable vapour. Any liquid with a closed cup flash point below 60.5° C is prohibited. Examples: Acetone; Benzene; Cleaning Compounds; Gasoline; Lighter Fuel; **Paint Thinners and Removers:** Petroleum: Solvents, etc.

# **Flamable Solids**

A

Oxidizing substances & Organic peroxides

Designed by DE&S Corp Comms MultiMedia ABW-13-018

© Crown Copyright

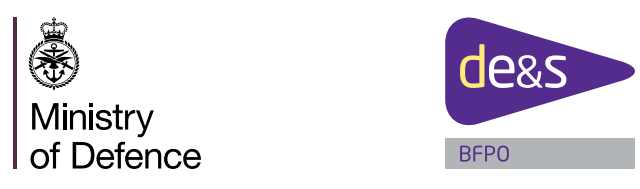

# BFPO Information App for Smartphones and Tablets

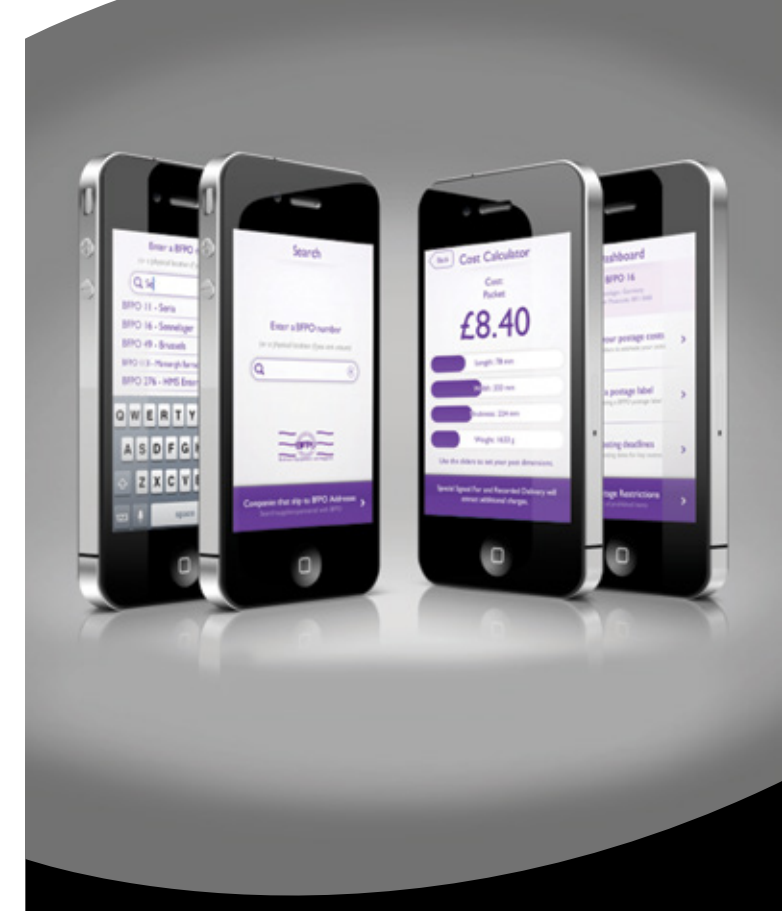

### Defence Equipment & Support

# **Finding a BFPO Number**

BFPO released an Information App in October 2012 to provide our customers with an easy way to find out about BFPO services.

The App is free to download from I-tunes or Google play and can be used on Apple or Android devices. From the opening screen or dashboard a variety of features can be accessed.

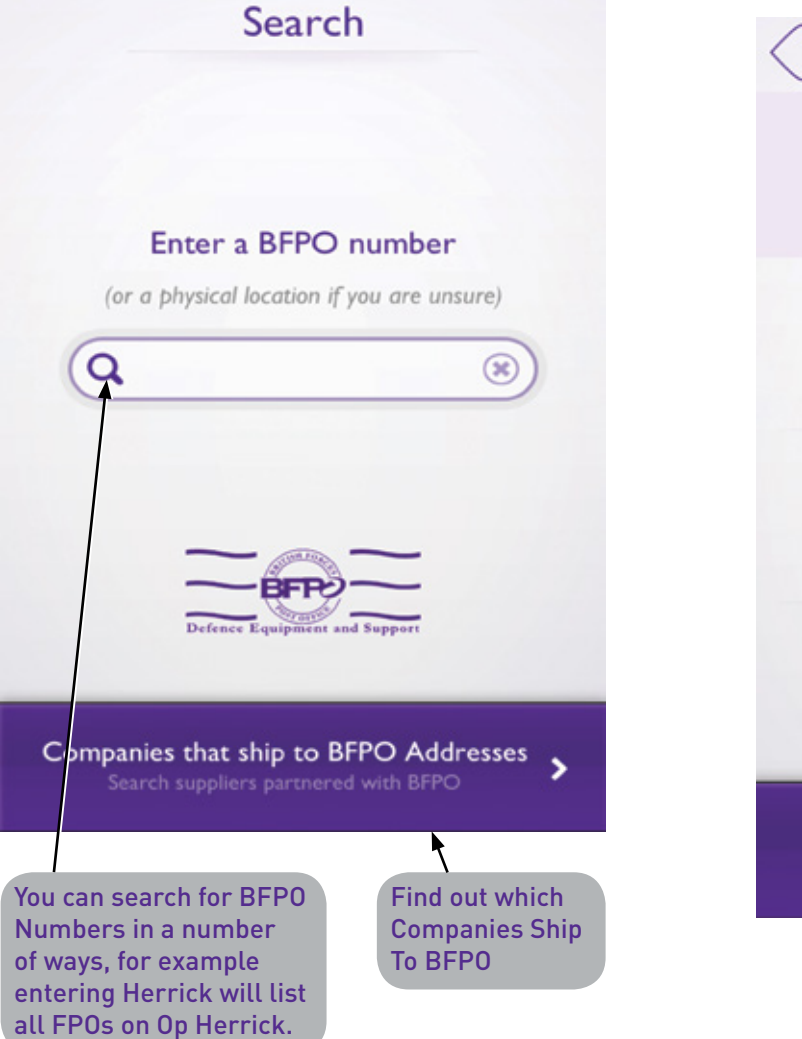

# **The Dashboard**

Once you have selected a BFPO number you will arrive at the Dashboard screen which provides additional information and resources which will allow you to:

- Calculate postage costs
- Create mailing label
- Look Up posting.
- Look Up postage restrictions.

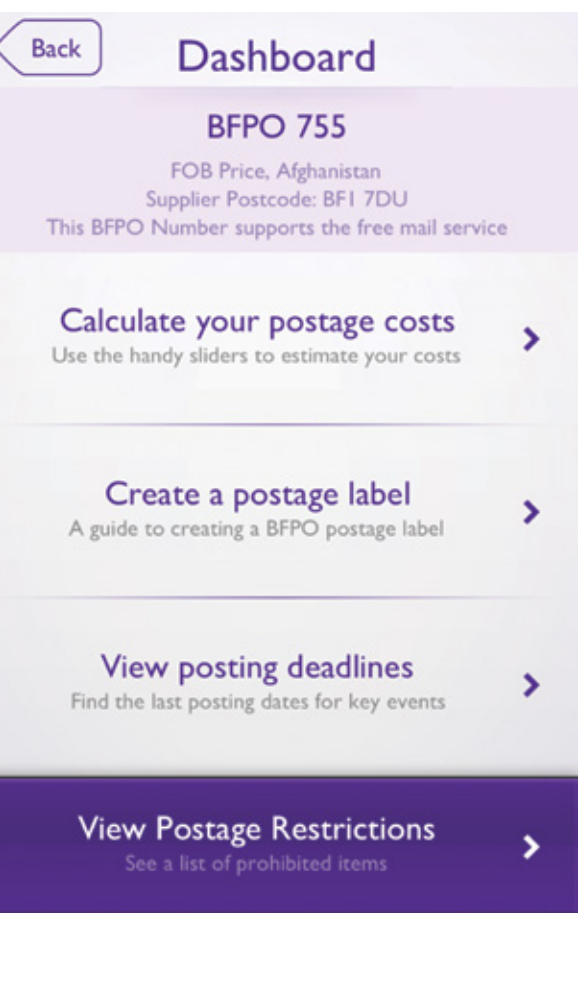

# **Using The Cost Calculator**

The app contains a handy cost calculator. Using the sliders you can estimate various cost options depending on size and weight.

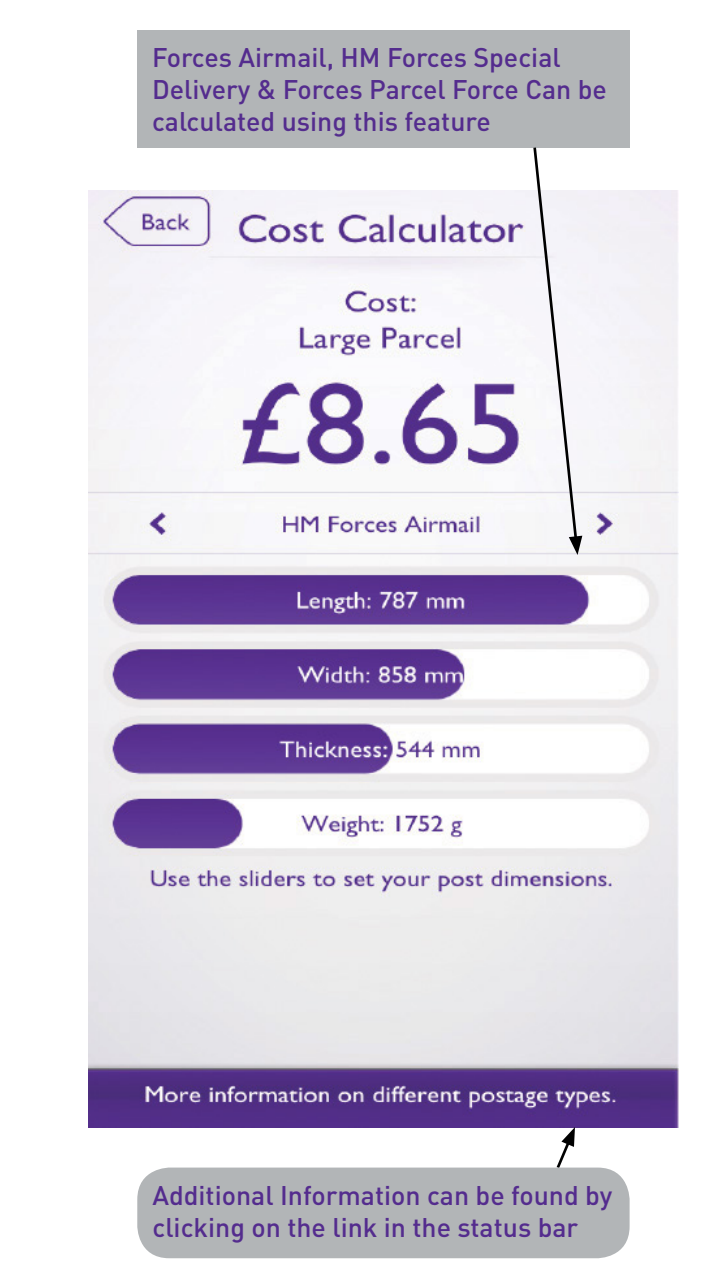